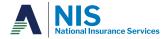

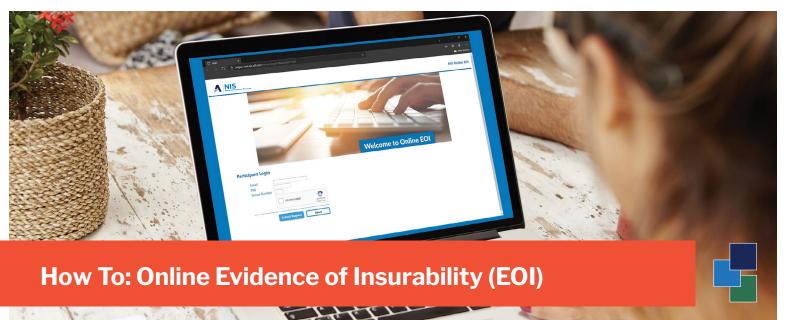

- Go to https://eoi.nis-sif.com to get started
- Log in using your employer-sponsored email address, unique employer PIN Number, and Group Number.
  - PIN Number:
  - Group Number:

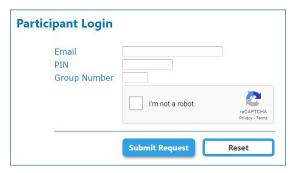

Shortly after you click 'Submit Request', you will receive an email¹ from 'NIS Automail' titled 'Online EOI Submission'. This email contains a link for you to use to continue with the **Online Evidence of Insurability** submission process.

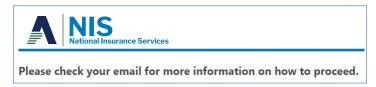

<sup>1</sup> If you do not recieve the Online EOI Submission email within a few minutes, please check your Spam or Bulk Email folder.

**IMPORTANT:** Your submission is NOT complete until you electronically sign the DocuSign form you will receive via email *after* filling out the online EOI information.